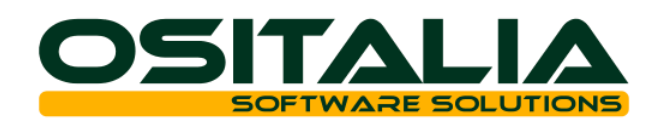

# *NUOVI MODULI / FUNZIONALITA' RELEASE 3.2*

## **NUOVI MODULI**

OS1 Mobile

# **MIGLIORIE FUNZIONALI**

- 1. Anagrafiche
	- 1.A. Clienti/Fornitori: dati dichiarazioni d'intento
	- 1.B. Coordinate bancarie multiple, Iban su fornitore
- 2. Contabilità generale
	- 2.A. Iva per cassa
	- 2.B. Prima nota contabile: varie migliorie
	- 2.C. Analisi sottoconti in divisa
- 3. Partite aperte
	- 3.A. Stampa estratto conto: varie migliorie
- 4. Pagamenti fornitori
	- 4.A. Gestione bonifici a fornitori estero
	- 4.B. Contabilizzazione distinte: gestione automatizzata oneri bancari e schemi di contabilizzazione
	- 4.C. Altre implementazioni
- 5. Cespiti
	- 5.A. Gestione valore di cessione civilistico e fiscale
- 6. Gestione documenti
	- 6.A. Interfacciamento nuovi lettori seriali
	- 6.B. Assegnazione automatica lotti componenti in fase di espansione kit
- 7. Vendite
	- 7.A. Saldo ddt di vendita
	- 7.B. Analisi per destinazione
	- 7.C. Iva indetraibile sulle vendite
	- 7.D. Altre migliorie
- 8. Ordini clienti
	- 8.A. Gestione lettere di esenzione legate ad operazione specifica
	- 8.B. Analisi ordini per destinazione
- 9. Offerte clienti
	- 9.A. Clienti provvisori: abilitazione codice agente, codice esenzione e dati di spedizione
	- 9.B. Gestione magazzino su righe documento
	- 9.C. Analisi offerte per destinazione
- 10.Vendita al dettaglio
	- 10.A. Interfaccia stampanti fiscale Custom
	- 10.B. Chiusura vendita a credito
- 11.Retail
	- 11.A. Articoli preferiti
	- 11.B. Interfaccia incassi semplificata
	- 11.C. Pulsante apertura cassetto
	- 11.D. Stampa rapporto di chiusura

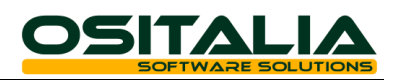

- 12. Modelli Intra
	- 12.A. Gestione dati Intra su rigo documento
	- 12.B. Partita Iva ai fini Intra su destinazione
	- 12.C. Parametrizzazione calcolo massa netta supplementare
	- 12.D. Generazione movimenti Intra da ddt di trasferimento
- 13. Ordini fornitori
	- 13.A. Generazione ordini a fornitori
	- 13.B. Gestione fornitore di fatturazione
- 14.Acquisti
	- 14.A. Gestione fornitore di fatturazione e provenienze
	- 14.B. Saldo ddt di acquisto
	- 14.C. Creazione interattiva lotti
- 15. Magazzino
	- 15.A. Prima nota magazzino: assegnazione automatica lotti materie prime
	- 15.B. Analisi giacenze avanzata
- 16.Archiviazione documentale
	- 16.A. Archiviazione differita tramite scanner
- 17.Varianti multidimensionali
	- 17.A. Implementazioni gestione stagione
	- 17.B. Analisi per stagione documento e stagione articolo
- 18.Varie
	- 18.A. Aggiornamento rapido articoli

## **MIGLIORIE AMBIENTE DI SVILUPPO**

XCheckIRef: controllo integrità referenziale tabelle

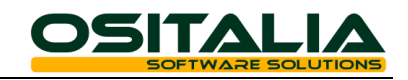

## **NUOVI MODULI**

## OS1MOBILE

#### Obbiettivi ed ambiti di applicazione

OS1Mobile si pone l'obiettivo di risolvere le problematiche relative alla Raccolta ordini e alla Tentata vendita di una rete di agenti che vendono sul territorio i prodotti dell'azienda e alla relativa sincronizzazione dei dati tra il server della sede centrale e i dispositivi mobili utilizzati dagli agenti stessi.

Agli agenti è demandata la gestione del cliente, dall'emissione dei documenti di ordine, di trasporto e di fatturazione alla riscossione dei pagamenti.

Lo scopo del progetto è quello di realizzare uno strumento informatico che li supporti nello svolgimento delle loro mansioni, velocizzi la fase di ricezione dati presso la sede e integri i dati inviati dai singoli agenti all'interno del gestionale. I programmi dovranno fornire all'agente tutte le informazioni che gli necessitano per eseguire la vendita nel miglior modo.

#### Piattaforma ed interfaccia

Dal lato dispositivi portatili le procedure sono in grado di funzionare sia su Pda e Pda Phone con sistema operativo Windows Mobile (versione 5 o successive), che su notebook/tablet con sistema operativo Windows.

Al dispositivo portatile possono essere collegate stampanti di vario genere e formato. Il collegamento fisico dipende dal dispositivo portatile adottato (seriale, parallelo, usb, bluetooth, wireless, infrarossi); il dispositivo portatile potrà utilizzare anche lettori barcode da utilizzare in emulazione tastiera.

Le stampanti utilizzabili nella versione Windows Mobile sono quelle supportate dal prodotto PocketHTMLprint\_NetCF SDK della Field Software.

#### Scambio dati

Il processo di sincronizzazione dati fra dispositivi mobili e la base dati aziendale è stato progettato per ridurre al minimo le informazioni da trasferire.

Si basa su un database di sincronizzazione centralizzato, che contiene le informazioni e lo stato di tutti i dispositivi.

OS1 si sincronizza con il database centralizzato importando i dati provenienti dai dispositivi esterni ed esportando le modifiche alla base dati.

I dispositivi esterni, utilizzando una tecnologia basata su web services, si sincronizzano con il database centralizzato.

#### Caratteristiche

Generali

- Acquisizione nuovi clienti: è consentita (l'autorizzazione è a livello di singolo agente) l'acquisizione di nuove anagrafiche direttamente sul dispositivo portatile (in fase di importazione dati le nuove anagrafiche verranno create in automatico).
- Dispositivi "globali": per ogni agente è possibile stabilire se inviare solo i clienti di pertinenza oppure tutte le anagrafiche.
- Giri visite: è possibile attivare la gestione dei giri di visita al fine di pianificare le visite che l'agente dovrà effettuare. E' possibile gestire all'interno dello stesso giro anche più visite allo stesso cliente (ad esempio consegna al mattino e ripasso al pomeriggio per l'incasso).
- Parametrizzazione autorizzazioni agente: sono state introdotte una serie di informazioni (sia a livello di agente che a livello di cliente) che consentono di definire una serie di "autorizzazioni" concesse (variazione prezzi, variazione sconti, variazione modalità di pagamento).
- Liste articoli: per ogni agente è possibile definire l'elenco degli articoli che questi deve trattare (sia per categoria di vendita che per singolo articolo).
- Sostituzione agente: è prevista la possibilità per il back office di sostituire temporaneamente un agente (in malattia o in ferie) assegnando provvisoriamente i clienti dell'agente assente attraverso una apposita procedura guidata ad uno o più agenti disponibili.

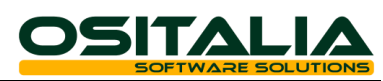

- Listini: il calcolo del prezzo di vendita segue le stesse metodiche previste da OS1.
- Immagini: l'immagine definita a livello di anagrafica articolo potrà essere ridimensionata in varie dimensioni (in base al tipo di dispositivo utilizzato) ed inviata al dispositivo insieme ai dati anagrafici.
- Categorie: è prevista l'organizzazione degli articoli in categorie (che a loro volta possono essere raggruppate all'interno di altre categorie consentendo la creazione di una struttura ad albero).
- Messaggi: è possibile inviare da OS1 al dispositivo messaggi di avviso. I messaggi possono essere utilizzati per inviare informazioni generali a tutti gli agenti, informazioni specifiche ad un singolo agente oppure informazioni relative ad uno specifico cliente che l'agente visualizzerà solo al momento in cui accede a tale cliente.
- Schemi documento: costituiscono per l'azienda uno strumento importante per semplificare l'attività dell'agente in quanto forniscono all'agente l'indicazione degli articoli che il cliente normalmente acquista. Lo schema può essere associato opzionalmente al tipo di documento emesso (DDT/fattura, ordine/offerta) ed al giro visita.
- Frequenti: in alternativa all'utilizzo degli schemi documento è possibile utilizzare la vista sui prodotti frequenti che viene creata automaticamente dai documenti emessi (la preparazione è eseguita da OS1 in fase di riallineamento dati).
- Storico: è possibile configurare l'invio al dispositivo del dettaglio dei documenti emessi nel corso del tempo.

## Gestione documenti

- Possibilità di creazione dei documenti attraverso la selezione manuale multipla di prodotti.
- Possibilità di creazione dei documenti attraverso l'utilizzo di schemi documenti inseriti manualmente lato OS1 oppure generati automaticamente dai documenti acquisiti (articoli frequenti).
- Possibilità di creazione dei documenti attraverso l'utilizzo di lettori barcode in emulazione tastiera.
- Possibilità di gestire direttamente gli incassi sia dei documenti emessi dal dispositivo che dei documenti precedentemente emessi.

## Tentata vendita

- Gestione giacenze per articolo/lotto: è stata realizzata un'interfaccia per la selezione semplificata dei lotti nel caso di vendita di un articolo gestito a lotti.
- Aggiornamento in tempo reale delle giacenze: al momento in cui il documento viene salvato viene aggiornato il magazzino del dispositivo.
- E' possibile configurare l'inserimento del documento di carico fiscale direttamente dal dispositivo oppure da OS1.
- Cambio automezzo: è stata introdotta la possibilità di scegliere l'automezzo (a condizione che l'automezzo sia vuoto ed il carico fiscale venga eseguito dal dispositivo stesso).
- Chiusura attività: l'invio dei documenti emessi e degli incassi effettuati è legato ad una fase di chiusura attività tramite la quale l'agente può:
	- o Stampare il prospetto dei documenti emessi e degli incassi effettuati
	- o Generare automaticamente il documento di reso globale dell'automezzo
	- o Eseguire l'invio dei dati

Possono essere gestiti direttamente dal dispositivo i movimenti di magazzino relativi a:

- Carico fiscale: nel caso in cui venga effettuato il carico fiscale direttamente dal dispositivo portatile la stampa del documento di carico (bolla XE) viene effettuata direttamente dal dispositivo stesso.
- Carico integrativo: consente di effettuare integrazioni al carico iniziale, andando ad incrementare la giacenza del deposito viaggiante.
- Reso parziale: consente lo scarico parziale del magazzino, selezionati in base alle giacenze del deposito viaggiante.
- Reso globale: consente lo scarico completo del magazzino in base alle giacenze del deposito viaggiante. Può essere generato automaticamente in fase di chiusura attività.
- Inventario consente di effettuare l'inventario del magazzino viaggiante; in fase di importazione verrà riallineato il magazzino centrale con quello del deposito viaggiante.

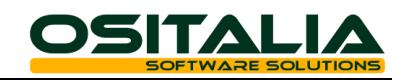

#### **MIGLIORIE FUNZIONALI**

#### ANAGRAFICHE

### 1.A Clienti/Fornitori: dati dichiarazioni d'intento

A livello di anagrafica cliente/fornitore (e di storico dichiarazioni d'intento) è stata introdotta la possibilità di indicare per il campo Numero lettera di intento un valore alfanumerico; chiaramente tutta la gestione delle dichiarazioni di intento è stata implementata per gestire il nuovo campo. Nel caso in cui le dichiarazioni d'intento siano gestite senza ricorrere allo storico è stato introdotto il campo Data inizio validità; in anagrafica fornitori oltre al campo già citato è stato introdotto anche il campo "Data fine validità".

## 1.B Coordinate bancarie multiple, Iban su fornitore

In anagrafica fornitore è stato introdotto il campo Iban, liberamente compilabile da parte dell'utente, da utilizzare per i pagamenti a fornitori esteri.

E' stata introdotta una nuova tabella Coordinate bancarie; tale tabella può essere gestita attraverso l'apposita manutenzione presente nel menù Anagrafiche generali oppure direttamente dall'anagrafica fornitori attraverso il bottone Coordinate presente nella pagina "Commerciale".

Attraverso la nuova tabella è possibile gestire più banche di appoggio da utilizzare in fase di gestione pagamenti a fornitori, definendo una preferenziale da utilizzare. In questo modo è possibile gestire sia il caso in cui il fornitore abbia più conti su cui effettuare il bonifico (in fase di registrazione fatture è possibile scegliere quale coordinata utilizzare) sia il caso in cui il fornitore modifichi nel tempo le proprie coordinate bancarie.

La gestione delle coordinate bancarie deve essere attivata spuntando il flag "Gestione coordinate bancarie multiple" in configurazione moduli, configurazione Base.

#### CONTABILITA' GENERALE

#### 2.A Iva per cassa

L'articolo 7 del DL 185/2008 (Legge finanziaria 2009), convertito nella legge 2/2009 ha introdotto la possibilità di rinviare il versamento dell'Iva al momento dell'effettivo incasso.

La legge è diventata operativa a partire dal 28 Aprile 2009 con la pubblicazione in Gazzetta Ufficiale del decreto attuativo che ha fissato le regole e gli ambiti della normativa.

Possono accedere a questa facoltà tutte le aziende il cui volume di affari non supera i 200 mila euro.

Dal punto di vista dell'applicazione la gestione del differimento del versamento Iva ha trovato la sua soluzione nella estensione dei meccanismi dell'Iva differita, già presenti per le fatture di vendita nei confronti degli enti pubblici, anche ai clienti non rientrante in tale classificazione.

Le differenze principali fra le due gestioni sono riportate nella tabella sottostante:

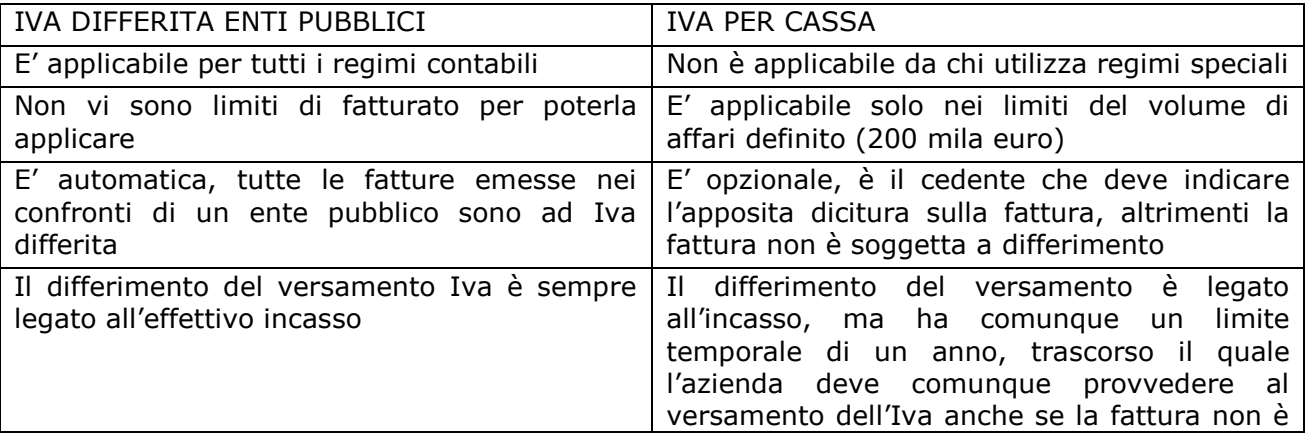

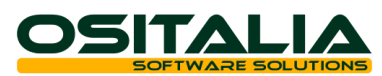

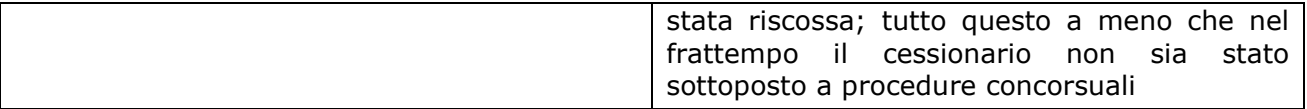

Il differimento Iva all'atto dell'incasso, fra l'altro, ha effetti sia sul cedente che rinvia il versamento dell'Iva all'atto del pagamento che sul cessionario il quale può portare in detrazione l'Iva solo all'atto del pagamento.

La gestione del differimento Iva sugli acquisti, a differenza del differimento Iva sulle vendite, non è automatico e deve essere attivato attraverso il parametro "Gestione Iva ad esigibilità differita su acquisti" presente in Configurazione moduli, Modulo Contabilità generale.

Di seguito vediamo gli interventi effettuati sull'applicazione, mentre per la parte operativa si rinvia all'apposito documento presente nell'area Schede operative.

- Configurazione OS1: è stata creata una configurazione apposita dove è possibile inserire il massimale relativo al volume di affari ed i mesi per determinare la scadenza dei documenti (impostati per default a 200.000 Euro e 12 mesi) e le causali contabili da utilizzare per i giroconti IVA. E' possibile impostare una limitazione sull'elaborazione di fatture ad IVA differita verso aziende non enti pubblici impostando il flag di attivazione e le causali contabili da utilizzare per filtrare i documenti.
- Anagrafica clienti: nella pagina Contabilità è stata aggiunta una casella per indicare se il cliente è soggetto a procedure concorsuali, in questo caso non saranno considerate, dalla procedura di generazione giroconti, le fatture scadute.
- Prima nota contabile: introdotto un avviso in fase di registrazione giroconto IVA differita relativo ad un cliente non ente pubblico per informare l'utente che il cliente è soggetto a procedure concorsuali; introdotto un controllo non vincolante in fase di registrazione incassi ad IVA differita per aziende non enti pubblici in caso siano già stati effettuati giroconti IVA.
- Analisi fatture ad IVA differita: introdotta la possibilità di effettuare la stampa per soli enti pubblici, aziende private o entrambi; introdotta la possibilità di analizzare i documenti del registro acquisti.
- Liquidazione IVA: introdotto un controllo, vincolante se la liquidazione viene elaborata in definitivo, per accertare la presenza, nel periodo di liquidazione, di documenti scaduti per cui non è stato effettuato il giroconto IVA; se presente il modulo delle partite aperte vengono controllati anche gli incassi che non hanno generato il giroconto IVA. E' stato modificato anche il report di dettaglio incassi ad IVA differita suddividendo la stampa tra incassi e pagamenti con i rispettivi totali (moduli laser ed aghi).
- Contabilizzazione fatture di acquisto: aggiunta la possibilità di contabilizzare anche le fatture di acquisto ad IVA differita; viene controllata la causale contabile presente sulla causale di fatturazione.
- Controllo volume di affari: nuova procedura che consente di analizzare il volume di affari e segnala se si supera la soglia prevista in configurazione per la gestione dell'IVA di cassa.
- Generazione giroconti IVA: si tratta di una nuova funzione interattiva, presente nel menù Contabilità, Registri bollati che consente la generazione automatica dei giroconti per le fatture saldate nel periodo (quelle che ovviamente non hanno già generato il giroconto) e per quelle scadute ma non saldate. La procedura visualizza un elenco dei giroconti da generare effettuando una prima selezione automatica, l'utente può comunque selezionare le righe e specificare gli importi dei singoli movimenti da generare; dalla pagina di selezione è disponibile anche una stampa dei dati elaborati.

## 2.B Prima nota contabile: varie migliorie

Sono state introdotte le seguenti implementazioni

- Registrazione fattura: indicando il totale ed il codice Iva propone automaticamente l'imponibile.
- Registrazione incasso/pagamento: è stato introdotta la possibilità di visualizzare le informazioni aggiuntive della scadenza (protocollo Iva, note) attraverso il nuovo bottone "Info documento".

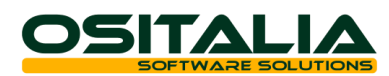

- Registrazione pagamenti: introdotto controllo per verificare la presenza di eventuali scadenze sospese (con la stessa logica adottata nella funzione "Elaborazione pagamenti" del modulo "Pagamenti fornitori").
- Movimentazione in divisa: introdotta la possibilità di effettuare movimentazioni in divisa sui sottoconti anche in mancanza del modulo "Partite contabili"; in questo caso il dato è presente solo sui movimenti contabili e può essere analizzato attraverso le apposite analisi sottoconti in divisa.
- Controllo validità dichiarazioni d'intento fornitore: è stato introdotto un controllo per proporre il codice esenzione controllando anche le data di inizio e fine validità della dichiarazione d'intento.

## 2.C Analisi sottoconti in divisa (sia a video che a stampa)

E' stato introdotto un nuovo meccanismo per il riporto dei saldi in divisa da un esercizio all'altro. Il calcolo dei totali precedenti in queste due analisi si basa su una nuova tabella manutenuta direttamente in anagrafica sottoconti (la linguetta aggiuntiva è visibile solo se il conto è gestito in una divisa diversa da Euro e non vuota). Nella nuova tabella è sufficiente indicare il saldo alla data di chiusura esercizio precedente per le varie divise gestite sul sottoconto.

## PARTITE APERTE

## 3.A Stampa estratto conto: varie migliorie

Sono state introdotte le seguenti migliorie:

- Filtro per periodo documento
- Filtro per periodo scadenza (nel caso di estratto conto da movimenti contabili per le fatture con pagamento in più rate il controllo viene fatto sulla scadenza dell'ultima rata).

## PAGAMENTI FORNITORI

## 4.A Gestione bonifici a fornitori estero

E' stata introdotta la possibilità di gestire i bonifici a fornitori estero, generando anche il flusso elettronico. Per ottenere questo risultato sono stati effettuati i seguenti interventi:

Nuova tabella CVS (certificazioni valutarie statistiche): nella generazione del flusso per i bonifici estero è necessario indicare anche le causali ai fini della comunicazione valutaria. La tabella viene fornita precaricata ed è presente nel menù Configurazioni – Pagamenti fornitori

Nuova configurazione "Pagamenti fornitori" che contiene i parametri di default relativamente alla causale e al tipo CVS da utilizzare in fase di generazione pagamenti.

Anagrafica agenzie: è stato introdotto un parametro per definire se l'agenzia è situata in Italia (Domestico) oppure all'estero (Internazionale).

Elaborazione pagamenti: implementato filtro di selezione per scegliere se selezionare fornitori Italia o Estero; in fase di salvataggio dati comunque vengono create due distinte diverse per il campo "Tipo flusso" introdotto sulla tabella distinte pagamenti.

Elaborazione file bonifici: implementata la generazione del file bonifici estero.

## 4.B Contabilizzazione distinta: gestione automatizzata oneri bancari, schemi contabilizzazione.

La gestione automatizzata degli oneri bancari consente agli utenti di contabilizzare la distinta tenendo conto anche degli eventuali oneri bancari da addebitare e scegliendo anche le modalità di generazione del movimento contabile (in modo da rispecchiare la contabile che si riceverà dalla banca).

Per la realizzazione di tale gestione sono stati effettuati i seguenti interventi:

 Nuova tabella schemi di contabilizzazione: tale tabella viene fornita precaricata e consente di definire le possibili registrazioni contabili applicabili in fase di contabilizzazione distinta

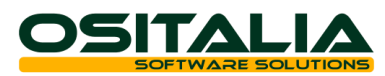

pagamenti. Il codice schema potrà essere referenziato in anagrafica conto corrente (vale per tutti i tipi di distinta) oppure a livello di condizioni. Per il funzionamento delle varie casistiche si rinvia agli esempi forniti all'interno della tabella stessa.

- Nuova tabella oneri bancari, gestita direttamente in manutenzione conti correnti, all'interno della quale è possibile gestire, per tipo distinta, sia gli oneri per singolo pagamento che eventuali oneri globali a livello di distinta.
- Nuovo conto "Oneri bancari" nella configurazione "Codici fissi".
- Anagrafica fornitori: aggiunto nella pagina "Preferenze" l'indicazione del "Tipo addebito spese". Tale informazione viene proposta in fase di elaborazione pagamenti. Nel caso di spese "A carico azienda" oppure "Ciascuno per la propria parte" vengono calcolate le spese in base alla tabella condizioni; nel caso di spese "A carico fornitore" non viene addebitato nessun onere (l'importo addebitato è uguale al pagato al fornitore). Tale informazione viene anche riportata nel flusso bonifici estero.
- Elaborazione pagamenti: per ciascun pagamento viene calcolato l'importo delle spese da addebitare (secondo la logica esposta).
- Stampa distinta: viene riportata l'indicazione del tipo di addebito spese da applicare.
- Contabilizzazione distinta: la contabilizzazione avviene secondo lo schema definito. Nel caso in cui non venga definito nessuno schema tutte le spese (sia quelle per singolo bonifico che quelle per il totale distinta) vengono raggruppate in un'unica riga di costo e l'importo viene addebitato direttamente sulla banca.

## 4.C Altre implementazioni

Sono state realizzate anche le seguenti migliorie:

 Gestione causale di pagamento: introdotto un nuovo campo "Causale di pagamento" che consente di specificare manualmente la causale di pagamento da riportare sul bonifico. Se in fase di elaborazione pagamenti il campo viene compilato diventa la causale del bonifico, altrimenti l'applicazione continua a riportare il riferimento ai documenti pagati come causale del pagamento.

## **CESPITI**

## 5.A Gestione valore di cessione civilistico e fiscale

Al fine di gestire in fase di vendita cespite (soprattutto in caso di vendita parziale) è stata introdotta la possibilità di specificare il valore di cessione ai fini civilistici. L'attuale valore di cessione è considerato ai soli fini fiscali ed in fase di conversione il valore del campo introdotto viene allineato con quello già presente.

#### GESTIONE DOCUMENTI

#### 6.A Interfacciamento nuovi lettori seriali

E' stata realizzata l'interfaccia per lettori seriali che restituiscono un file contenente codice a barre e quantità. La differenza rispetto ai modelli già gestiti che adottano questa metodologia di scambio dati (come il Meteor ECO 486) è data dal fatto che i due campi anziché essere separati da un carattere speciale sono definiti a lunghezza fissa, quindi è stato creato un nuovo file di configurazione (presente nella cartella Modelli\Barcode) e denominato Denso BHT8000 all'interno del quale è stato introdotto un parametro LenCodice che definisce il numero di caratteri riservati al barcode, mentre i caratteri successivi sono riservati alla quantità (vedi esempio riportato di seguito).

*[Config] ;DENSO - BHT8000 ;Il parametro Port non deve essere lasciato vuoto*

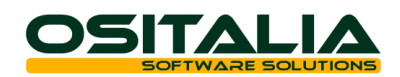

## *Port=COM1*

*;Impostare il separatore di campo sul lettore portatile solo se presente altrimenti impostare LenCodice*

*Separatore=*

### *LenCodice=13*

*Parametri=C:\DENSO\Dati.dat Modulo=OS1BC\_MET*

Con questa metodologia è quindi possibile interfacciare anche altri modelli che adottano la stessa logica di funzionamento.

## 6.B Assegnazione automatica lotti componenti in fase di espansione kit

E' stata estesa la funzionalità di attribuzione automatica lotti (attivata dall'omonimo parametro presente in configurazione Lotti) anche alla fase di espansione dei componenti del kit nei documenti.

## VENDITE

## 7.A Saldo ddt di vendita

L'applicazione consente di generare fatture da DDT utilizzando sia il metodo classico della generazione fatture batch sia il metodo interattivo che consente di evadere singole righe di DDT in fattura. Talvolta può capitare che un DDT venga fatturato parzialmente e che alcune righe non debbano essere fatturate. Per eliminare tali righe dalle successive operazioni di generazione fatture è necessario andare in variazione del DDT e cancellare le righe oppure utilizzare questa nuova funzione che presenta le righe dei DDT da fatturare ma non ancora fatturati e provvede ad aggiornare lo stato del rigo come fatturato.

Nel caso in cui sia necessario annullare una operazione di saldo erroneamente effettuata è possibile selezionare l'opzione "Per numero ddt" e spuntare l'opzione "Visualizza righe saldate" in modo da presentare anche le righe già saldate.

## 7.B Analisi per destinazione

Le analisi del modulo vendite (Analisi e lista DDT, analisi e lista fatture) sono state implementate per gestire l'analisi del dato per destinazione; oltre al filtro di selezione è presente anche una casella che consente l'ordinamento per destinazione all'interno del cliente. Laddove non presente è stata introdotta anche la selezione per range di documento.

## 7.C Iva indetraibile sulle vendite

La normativa Iva prevede alcuni casistiche particolari (attività spettacolistiche art. 74 quater) in cui l'Iva sulla fattura di vendita è parzialmente indetraibile, nel senso che anziché versare il 100% dell'imposta la quota parte di Iva da versare è diminuita della percentuale di indetraibilità indicata sull'aliquota.

L'emissione della fattura non presenta particolarità, se non quella di utilizzare un apposito codice Iva che abbia la percentuale di indetraibilità indicata.

In fase di contabilizzazione, l'importo dell'Iva indetraibile viene totalizzato sul conto di ricavo.

## 7.D Altre migliorie

E' stato introdotto un nuovo parametro in configurazione Dichiarazioni d'intento che consente di indicare un range di giorni all'interno del quale segnalare che esiste una dichiarazione d'intento scaduta. Se il parametro viene lasciato a zero non viene attivato nessun controllo

## ORDINI CLIENTI

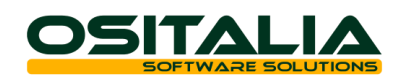

## 8.A Gestione lettere di esenzione legate ad operazione specifica

Il collegamento fra documenti e specifiche lettere di intento già introdotto per ddt e fatture è stato esteso anche agli ordini clienti. In questo modo in fase di inserimento ordine se il cliente ha lettere di intento per operazione specifica è possibile assegnarle al documento. Trattandosi di una informazione da riportare sulla fattura, se assegnato, diventa criterio di raggruppamento sia in fase di selezione ordini in ddt/fattura che in fase di generazione fattura.

### 8.B Analisi ordini per destinazione

La funzione di Analisi ordini è stata implementate per gestire l'analisi del dato per destinazione; oltre al filtro di selezione è presente anche una casella che consente l'ordinamento per destinazione all'interno del cliente.

Oltre al filtro per destinazione è stata fornita la possibilità di specificare range di documento.

#### OFFERTE CLIENTI

## 9.A Clienti provvisori: abilitazione codice agente, codice esenzione e dati di spedizione

Al fine di indicare già in fase di inserimento del cliente provvisorio tutte le informazioni necessarie al momento in cui l'offerta diventa ordine sono stati abilitati a livello di anagrafica cliente provvisorio i campi: agente 1 e 2, codice esenzione, tipo trasporto e spedizionieri.

#### 9.B Magazzino su righe documento

E' stata introdotta la possibilità di indicare il magazzino in offerta, questo al fine di consentire sia la successiva generazione dell'ordine cliente con il dato già corretto, sia per ottenere la visualizzazione della giacenza.

## 9.C Analisi offerte per destinazione

La funzione di Analisi offerte è stata implementate per gestire l'analisi del dato per destinazione; oltre al filtro di selezione è presente anche una casella che consente l'ordinamento per destinazione all'interno del cliente.

Oltre al filtro per destinazione è stata fornita la possibilità di specificare range di documento.

## VENDITA AL DETTAGLIO

#### 10.A Interfaccia stampante fiscale Custom

Al fine di ampliare la copertura delle stampanti fiscali a disposizione della rete è stata realizzata l'interfaccia con le stampanti fiscali Custom in modalità Xon-Xoff. I test sono stati effettuati con il modello Big; per estensione dovrebbero essere supportate tutte le stampanti Custom in modalità Xon-Xoff.

#### 10.B Chiusura vendita a credito

E' stata introdotta la possibilità di emissione scontrino con chiusura a credito (supportato per le stampanti Custom Big/Ditron Zip/Olivetti 6600/Olivetti Nettuna).

#### RETAIL

## 11.A Articoli preferiti

E' stata implementata la possibilità di creare autonomamente da parte dell'utente l'elenco dei prodotti preferiti da richiamare rapidamente durante la fase di vendita tramite il bottone "Preferiti" aggiunto alla barra di navigazione della funzione di vendita (OS1SalePoint).

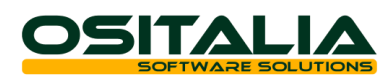

La costruzione di tale pannello viene realizzata attraverso la funzione "Configurazione prodotti preferiti" presente in OS1Config – Gestione retail touch screen. All'interno di questa funzione è possibile scegliere quali sono gli articoli preferiti, l'ordine di presentazione all'interno della maschera, l'eventuale immagine da associare all'articolo. Le dimensioni dei bottoni sono definite a livello di configurazione del modulo Retail.

## 11.B Interfaccia incassi semplificata

Altra implementazione realizzata per fornire agli utenti che usano la soluzione touch screen un ausilio nella fase di incasso è quella di presentare l'elenco delle monete e delle banconote al momento in cui si chiude il movimento di vendita; la maschera viene richiamata alla pressione del bottone presente nel tastierino numerico nella maschera di chiusura. E' possibile selezionare le monete e alla conferma riportare il totale dei contanti nell'importo dell'incasso.

## 11.C Pulsante apertura cassetto

E' stato introdotto un nuovo pulsante che consente durante l'attività l'apertura del cassetto. Tale funzionalità è attivabile tramite l'opzione "AperturaCassetto" presente nel file di configurazione (consultare quindi tale file per verificare per quali modelli tale funzione è utilizzabile).

## 11.D Stampa rapporto di chiusura

E' stata introdotta una nuova funzionalità che consente di scegliere come stampare il rapporto di chiusura (fiscale oppure no). Tale funzionalità è attivabile tramite l'opzione "ChiusuraCassa" presente nel file di configurazione (consultare quindi tale file per verificare per quali modelli tale funzione è utilizzabile).

#### MODELLI INTRA

## 12.A Gestione dati Intra su rigo documento

Sono stati introdotte sulle righe dei documenti di vendita e di acquisto le seguenti informazioni:

- Nomenclatura combinata
- Fattore di conversione
- Massa netta unitaria

Le informazioni sono racchiuse in una maschera che può essere richiamata tramite il bottone presente accanto al codice prodotto. Chiaramente tali dati possono essere indicati solo nel caso in cui sia attivo il modulo "Modelli Intra".

In questo modo è possibile gestire la generazione automatica dei dati per il modello Intra anche per le righe dei documenti che non si riferiscono ad articoli.

Possono essere specificati anche per le righe di tipo articolo, in questo caso hanno priorità sui dati presenti in anagrafica. Al momento in cui viene aperta la maschera per la prima volta vengono proposti i valori presenti in anagrafica (nomenclatura combinata, fattore di conversione, peso netto).

## 12.B Gestione partita Iva ai fini Intra sulla destinazione

Al fine di gestire correttamente le situazioni in cui la vendita viene effettuata nei confronti di un cliente ExtraCEE ma la consegna merce avviene in un paese facente parte della CEE è necessario generare comunque i dati Intra indicando i riferimenti Iva del cliente destinatario della merce. Per ottenere ciò è stato introdotto all'interno della tabella Destinazioni gli identificativi Iva (ISO e Partita Iva) da riportare in Intra. In fase di generazione movimenti Intra oltre al codice del cliente viene riportato anche il codice della destinazione da cui i successivi programmi di trattamento (stampa modello Intra, generazione file) preleveranno i dati.

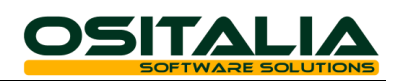

## 12.C Parametrizzazione calcolo massa netta supplementare

E' stato introdotto a livello di nomenclatura combinata una ulteriore opzione per la determinazione della massa netta supplementare. Fino ad ora la massa netta supplementare veniva calcolata semplicemente moltiplicando la massa netta per il fattore di conversione indicato sulla nomenclatura.

Per far si che il calcolo della massa netta supplementare sia realmente automatizzabile sono stati previsti quattro casi:

- Converti massa netta da nomenclatura: è il caso attuale già descritto.
- Converti quantità documento da nomenclatura: il valore viene calcolato moltiplicando il fattore di conversione indicato sulla nomenclatura per la quantità del rigo documento.
- Converti massa netta da prodotto/documento: il valore viene calcolato moltiplicando la massa netta per il fattore di conversione indicato sul rigo prodotto (se compilato) oppure sull'articolo.
- Converti quantità documento da prodotto/documento: il valore viene calcolato moltiplicando il fattore di conversione indicato sul rigo prodotto (se compilato) oppure sull'articolo per la quantità del rigo documento.

Il fattore di conversione a livello di articolo è stato inserito nella pagina "Commerciale" accanto alla nomenclatura combinata.

## 12.D Generazione movimenti Intra da ddt di trasferimento

I modelli Intra oltre che per le vendite e gli acquisti devono essere compilati ai soli fini statistici anche per i trasferimenti di merce all'interno della CEE.

Al fine di creare tali movimenti è stata implementata una funzione nella manutenzione Movimenti Intra richiamabile selezionando come Tipologia movimento il valore "Lavorazioni". Specificando la data di competenza e la data di registrazione e premendo il bottone "Importa DDT" vengono presentati i ddt di trasferimento a fornitori facenti parte della CEE emessi nel mese della data indicata nel campo "Data movimento", consentendone la selezione interattiva. Al termine viene generato un movimento riepilogativo per nomenclatura.

Attenzione: i documenti trattati non vengono flaggati quindi se si ripete l'operazione i dati vengono importati nuovamente.

#### ORDINI FORNITORI

#### 13.A Generazione ordini a fornitori

E' stata implementata la possibilità di generare per ogni ordini cliente un singolo ordine fornitore. Tale meccanismo è attivabile togliendo la spunta al criterio di selezione "Raggruppa ordini clienti".

## 13.B Gestione fornitore di fatturazione

E' stata implementata la gestione del fornitore di fatturazione. Quindi in fase di emissione ordine è possibile specificare il codice dell'eventuale fornitore di fatturazione.

In stampa dell'ordine a fornitore viene riportata l'indicazione dell'eventuale fornitore di fatturazione.

## ACQUISTI

#### 14.A Gestione fornitore di fatturazione

La gestione documenti del modulo acquisti (ddt e fattura) è stata modificata per gestire il fornitore di fatturazione introdotto a livello di ordine fornitore.

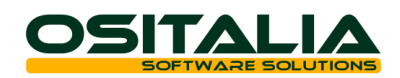

## 14.B Saldo ddt di acquisto

La funzione, già vista per il ciclo attivo, consente di impostare come saldate le righe dei documenti di acquisto che non verranno fatturate.

Nel caso in cui sia necessario annullare una operazione di saldo erroneamente effettuata è possibile selezionare l'opzione "Per numero ddt" e spuntare l'opzione "Visualizza righe saldate" in modo da presentare anche le righe già saldate.

### 14.C Creazione automatica lotti

In fase di evasione ordini fornitori per gli articoli gestiti a lotti è stata implementata la possibilità di creare, durante la fase di scomposizione, i lotti anche nel caso in cui si utilizzi come codice quello attribuito dal fornitore anziché creare un codice interno.

#### MAGAZZINO

#### 15.A Assegnazione automatica lotti materie prime in fase di carico da produzione

E' stata estesa la funzionalità di assegnazione automatica lotti ai carichi di produzione inseriti direttamente da prima nota di magazzino, con la stessa logica presente nella funzione di rientro da produzione della produzione light.

#### 15.B Analisi giacenze avanzata

E' stata realizzata una nuova funzione di analisi giacenze che consente di visualizzare le esistenze selezionando liberamente i livelli di raggruppamento. La procedura consente di ottenere l'analisi della giacenza incrociando liberamente come criteri di raggruppamento il prodotto, la variante, il lotto, l'ubicazione e il magazzino.

## ARCHIVIAZIONE DOCUMENTALE

## 16.A Archiviazione differita da scanner

E' stata introdotta la possibilità di acquisire i documenti da scanner in modalità differita. Tale funzionalità viene realizzata attraverso due passaggi:

- Stampa del barcode identificativo del documento. Per quanto riguarda i documenti emessi (DDT, fatture, ordini clienti, ordini fornitori) è stato introdotto, per ciascun tipo documento, un nuovo parametro nella configurazione "Archiviazione documentale". Per quanto riguarda invece le funzioni che già prevedevano l'acquisizione da scanner (prima nota contabile, ciclo passivo) la richiesta viene attivata tramite un nuovo parametro "Differita" presente nel file di configurazione (NOMEPC\_ARCHDOC.ini). E' possibile impostare tale parametro per stampare direttamente il barcode oppure per richiedere di volta in volta come agire.
- Una volta che il documento è stato etichettato da OS1, attraverso la funzione di acquisizione differita da scanner presente in ArchiviOK, i documenti verranno riassociati alle informazioni precedentemente archiviate.

## VARIANTI MULTIDIMENSIONALI

## 17.A Implementazioni gestione stagione

E' stata rivista la logica di funzionamento della stagione e dei controlli ad essa collegati.

Il controllo presente in configurazione prevedeva tre possibili casi: nessun controllo, controllo vincolante, controllo non vincolante.

Questo parametro è stato esteso creandone uno per ogni area (Vendite, Ordini clienti, Ordini fornitori, Acquisti) in modo da dare facoltà all'amministratore di configurare livelli di controllo diversi.

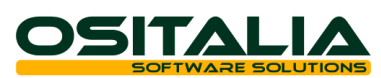

In ogni caso è possibile ridefinire i livelli di autorizzazione anche a livello di singolo utente in quanto fra le opzioni disponibili da XConfig è stata introdotta una nuova opzione "Disabilita controllo vincolante stagione" per permettere ad utenti qualificati di aggirare il controllo vincolante qualora attivato.

Sulla stagione è stato introdotto anche un nuovo periodo di raccolta ordini fornitori che ovviamente viene testato nei programmi di gestione di tale modulo.

E' stato introdotto un nuovo parametro (Genere) in anagrafica articoli per classificare gli articoli dal punto di vista della stagione. Sono previsti tre casi:

- Stagionale: l'articolo può essere utilizzato solo nella stagione di appartenenza;
- Ricorrente: l'articolo può essere utilizzato in stagioni diverse da quello in cui è stato creato (che viene indicato nel campo "Stagione") ma che hanno lo stesso tipo stagione;
- Carry over: l'articolo può essere trattato in qualsiasi stagione, il codice stagione può essere utilizzato per indicare la stagione in cui l'articolo è stato creato.

## 17.B Analisi per stagione documento e stagione articolo

Legato alla modifica del punto precedente sono state modificate tutte le analisi del modulo varianti multidimensionali per introdurre il parametro "Tipo selezione" che consente di scegliere se il controllo sulla stagione specificato deve essere effettuato a livello di stagione dell'articolo (memorizzata sul rigo del documento) oppure a livello di stagione di vendita (memorizzata sulla testa del documento).

Introdotto ulteriore criterio di selezione "Tipo stagione" alternativo al codice stagione.

## VARIE

## 18.A Aggiornamento rapido articoli

E' stata creata una nuova funzione di servizio che consente l'aggiornamento selettivo dell'anagrafica articoli, consentendo l'aggiornamento guidato di più campi (aliquota Iva, conto di ricavo, conto di costo, tipologia ricavo, tipologia costo, categoria vendita, gruppo statistico di vendita e di acquisto, categoria merceologica, codice inventario, fornitore abituale).

La funzione si trova nel menù Servizi, Generali.

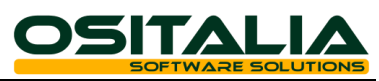

## **MIGLIORIE AMBIENTE DI SVILUPPO**

XCheckIRef – Controllo integrità referenziale tabelle

La nuova funzione consente di controllare eventuali incoerenze fra tabelle collegate.

In pratica permette di verificare se un codice presente in una tabella esiste davvero nella tabella collegata (ad esempio se il codice prodotto presente nella tabella MovMagazzino è effettivamente presente nella tabella Articoli).

Le informazioni per il controllo vengono acquisiti direttamente dal dizionario (tratta tutti i campi che hanno una ricerca di lookup impostata), oppure in alternativa dal file XCheckIRef.dat che contiene le informazioni necessarie per trattare i casi particolari.

L'applicazione viene installata nella cartella Servizi dell'installazione di OS1 ed è richiamabile solo manualmente.